Webex ダウンロードについて

Cisco Webex を利用する場合、下記を参考にアプリケーションをダウンロードして使用で きるようにしてください。

1 Web 検索で「Webex ダウンロード」と入力

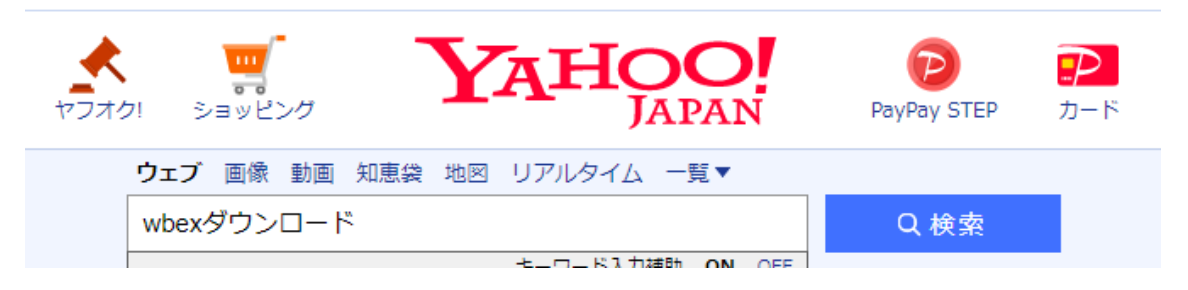

2 検索結果から「Cisco Webex ダウンロード」をクリックする

https://www.webex.com > downloads ▼

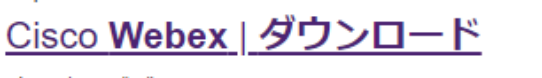

使用するデバイスに Cisco Webex または Cisco Spark をインストールします。自分の We bex 会議のスケジュール設定、リアルタイムのグループ メッセージングなどの詳細 ...

3 webex by cicso のホームページから、使用している OS の種類を選択してアプリケ ーションをダウンロードしてインストールしてください。

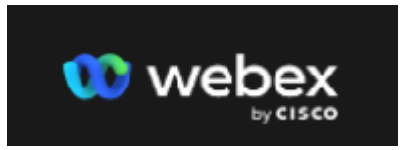

## Webex をダウンロード

▲ Windows用のダウンロード (32ビット)

也 Windows用のダウンロード (64ビット)